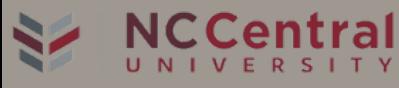

## *INTRODUCTION TO CANVAS*

*NCCU new learning management system, or LMS is Canvas. Canvas is a web-based learning management system and students can access and manage their online learning materials, communicate about skill development, and learning achievements.*

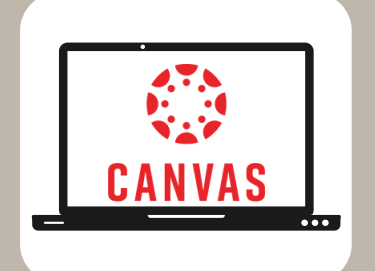

*HOW TO ACCESS CANVAS*

- Login to myEOL at [www.nccu.edu](http://www.nccu.edu/)  $\bullet$
- Use your NCCU email address and password
- Click on the Canvas Icon to access your courses
- If there are any issues with your NCCU login ID, please contact NCCU ITS at 919-530-7676 or visit the website at https://helpdesk.nccu.edu

## HOW TO DOWNLOAD THE NCCU MYEOL MOBILE APP

- Download it from the Apple or Google Play app store
- Download the Canvas App

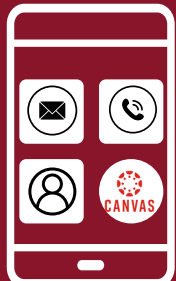

CANVAS SUPPORT

Canvas Website: <https://www.nccu.edu/canvas>

Support Hotline: [866-324-3304](tel:8663243304)

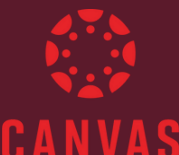

Contact NCCU ETAC Helpdesk For assistance with:

• Network<br>• Phone

- Login or Password
- **Email**
- PC

For all other questions, contact Canvas 24/7 Help

Canvas Support Hotline: [866-324-3304](tel:866-324-3304%C2%A0%C2%A0)